Christian-Albrechts-Universität zu Kiel Institut für Informatik

> Lehrstuhl für Technische Informatik Prof. Dr. Manfred Schimmler M.Sc. Jan Christian Kässens

## Rechnergestützter Entwurf digitaler Systeme Sommersemester 2016

## Serie 4

Ausgabe: 23. Mai 2016 Abgabe: 26. Mai 2014 via OLAT

In dieser Aufgabe machen Sie sich mit dem CAD-Werkzeug "Eagle" vertraut. Besorgen Sie sich gemäß der Installationsanweisung aus der Online-Vorlesung vom 11. Mai das Softwarepaket und installieren Sie es. Die Debian (bzw. Ubuntu) enthalten die ältere Version 6.6.0, welche für unsere Zwecke völlig ausreichend ist. Die aktuellste Version 7.5.0 erhalten Sie unter der Adresse <http://www.cadsoft.de/download-eagle/>. Erstellen Sie nun ein Projekt mit einer zunächst leeren Komponentenbibliothek.

- (a) Erzeugen Sie in Eagle eine Kopie des Schaltplans aus Serie 4. Erstellen Sie dazu für (50 Punkte) jeden Komponententypen ein *device* in Ihrer Bibliothek gemäß der Komponentenliste im Anhang. Bitte beachten Sie, dass Sie auch jene Komponenten, die Sie nicht ändern oder neu erstellen müssen, trotzdem in Ihre Bibliothek kopieren sollten.
- (b) Erzeugen Sie im Projekt ein zum Schaltplan passendes Leiterplattenlayout, indem Sie (50 Punkte) im Schaltplaneditor auf das "Datei"-Menü klicken und dann den Punkt "Zum Board wechseln" anwählen. Richten Sie die Komponenten aus und verbinden Sie sie.

*Hinweis zur Abgabe:* bitte komprimieren Sie Ihren Projektordner (z.B. im zip- oder tar/gz-Format), bevor Sie ihn ins OLAT übertragen.

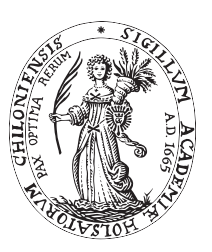

**Aufgabe 1** (insgesamt 100 Punkte)